#### Welcome to ProQuest's *CultureGrams World Edition*! A Student Tutorial Created by Ms. Emily Phillips, media specialist (eventually)

Mr. Gray has informed me that this year you will be spending a large amount of time in social studies class discovering the countries and cultures of the world and learning to appreciate how others live and think. He has asked me to provide you with some information about a valuable resource, the *CultureGrams World Edition* database. You will be able to use this database for assignments in any of your classes, but I believe you will find it useful outside of class too. For example, I use it to learn about more about the countries and cultures I hear about on the news or in the newspaper.

*CultureGrams* provides a vast amount of reliable up-to-date information which will make your life much easier! Because the information in *CultureGrams* is written and reviewed by local experts and updated twice a year, you **never** have to worry about who wrote it, why they wrote it or when they wrote it like you have to do when using the internet. Besides that, *CultureGrams* will provide you with the **correct citation information**, clear organization of information, the ability to create charts and tables, and a glossary of unique words found throughout the database. Don't worry, *CultureGrams* also has many of the appealing features that websites do!

Similar to websites, within *CultureGrams* you will find:

- $\triangleright$  an image gallery
- $\triangleright$  slideshows
- $\triangleright$  audio
- $\triangleright$  video
- $\triangleright$  the ability to create graphs and tables

However, unlike the internet, within *CultureGrams* you will find:

- $\triangleright$  citation information is available for you, so there is no guessing game about the reliability of the information
- $\triangleright$  the information is very concise which means you should be able to find what you need without reading pages and pages of information
- $\triangleright$  the database was written specifically for middle and high school students, so it is easy to understand

*CultureGrams World Edition* contains information for over 200 countries. Each county's report has its own homepage. This report is divided into 25 categories. Because of this, you will easily be able to gain knowledge about any of the following information for any country.

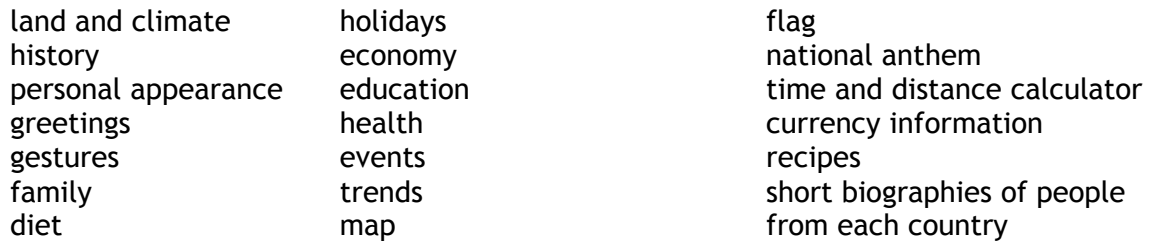

To become more familiar with this valuable resource, let's take a look at what it has to offer and how it works.

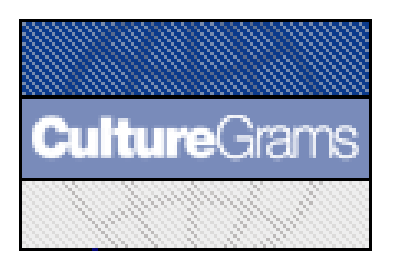

**Student Tutorial for**  *CultureGrams World Edition*   **Table of Contents** 

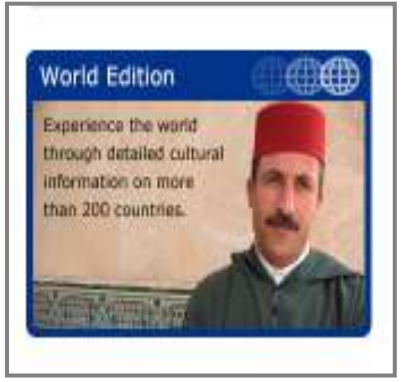

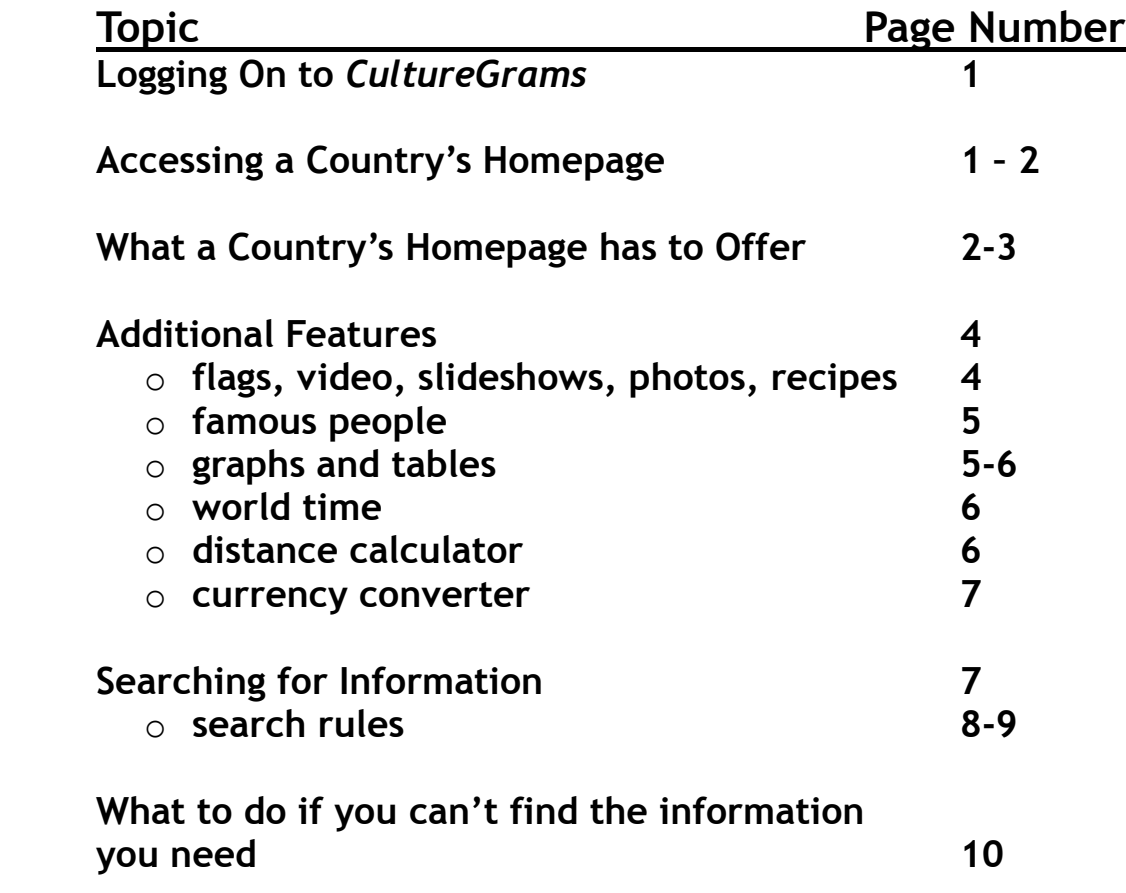

## **Logging On**

## *To find the CultureGrams database from school:*

- 1. After logging on, go the media center's webpage
- 2. On the left side, choose the "databases" link
- 3. Choose the *CultureGrams* icon
- 4. Enter the User ID and Password which can be found in your school agenda book
- 5. Click on the image for *World Edition*

*To find the CultureGrams database from home:* 

- 1. Visit http://www.proquestk12.com/default.shtml
- 2. Enter the User ID and the Password which can be found in your school agenda book
- 3. Click My Products
- 4. Choose *CultureGrams*
- 5. Click on the image for *World Edition*

## **Accessing a Country's Homepage.**

First, let's take a look at what a country's homepage looks like. This home page will allow you easy access to the information about the country. There are a few ways to access the homepage.

Let's assume you wanted to learn more about Sweden.

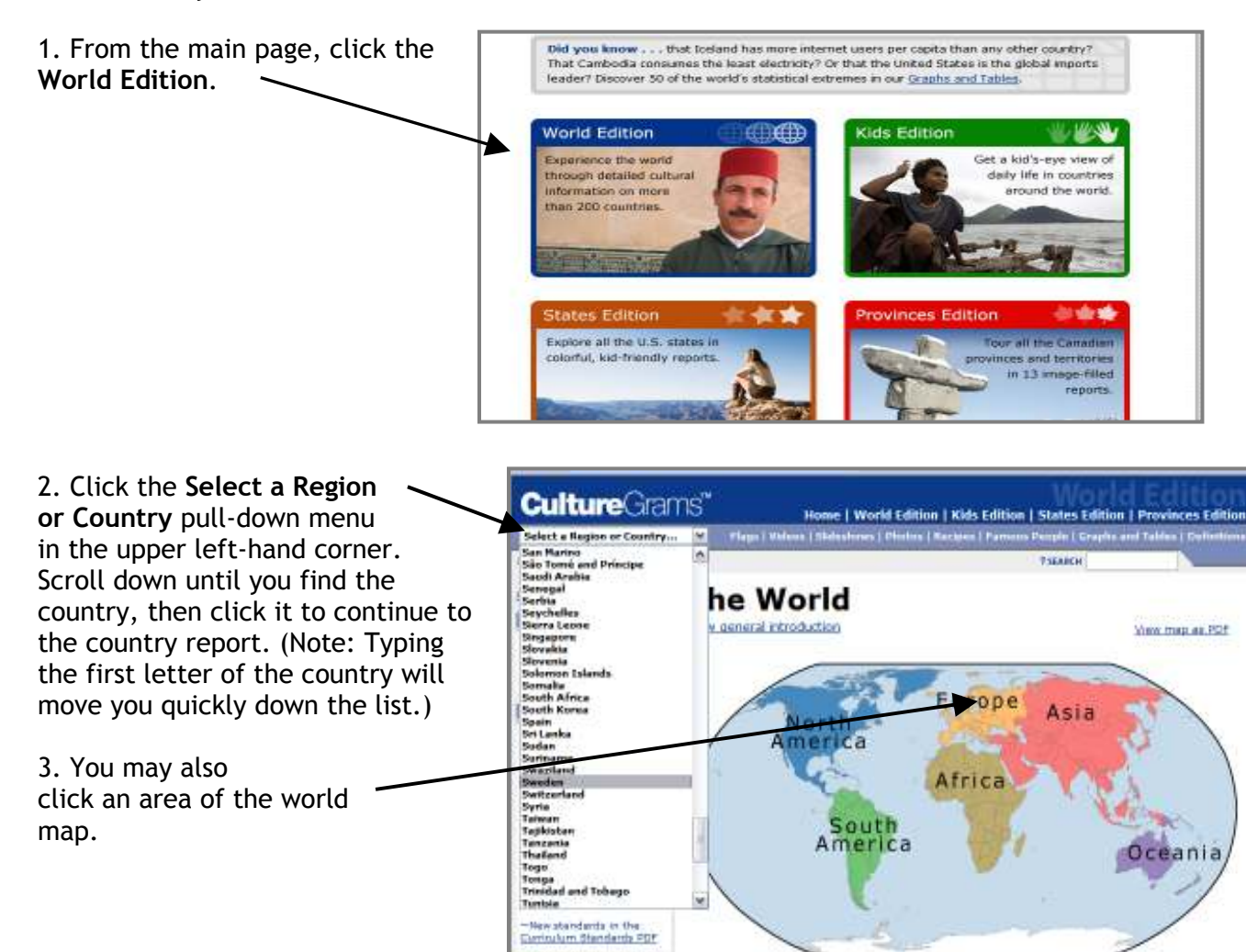

**Curture** arans e | World Edition | Kids Edition | States Edition | Pro **Europe** View regional introduction Ways map as POE 4. Now, click on your country. Sweden Finland Russia Estonia Latvia<br>Ethuania Denmark United<br>Kingdom Netherlands Ireland Belarus Poland Germany ry<br>Republic<br>Listria Hungary Rep Belgium Ukraine Moldova Switzerk Austria Hungary<br>Simenia Sovenia<br>Creatia Bosne and Herzegy<br>Montgomery Bulgaria France San Hotel Monto ogro Bulgaria Andon -Macedonia Italy Portugal Spain Albania Greece Turkey

Regardless of the method you choose, you will have access to the homepage of the report for your country.

## **What a Country's Homepage has to Offer:**

Each country's home page looks the same. Below is the home page for Sweden's report and an explanation of what you will find in each section

## **Additional Features**

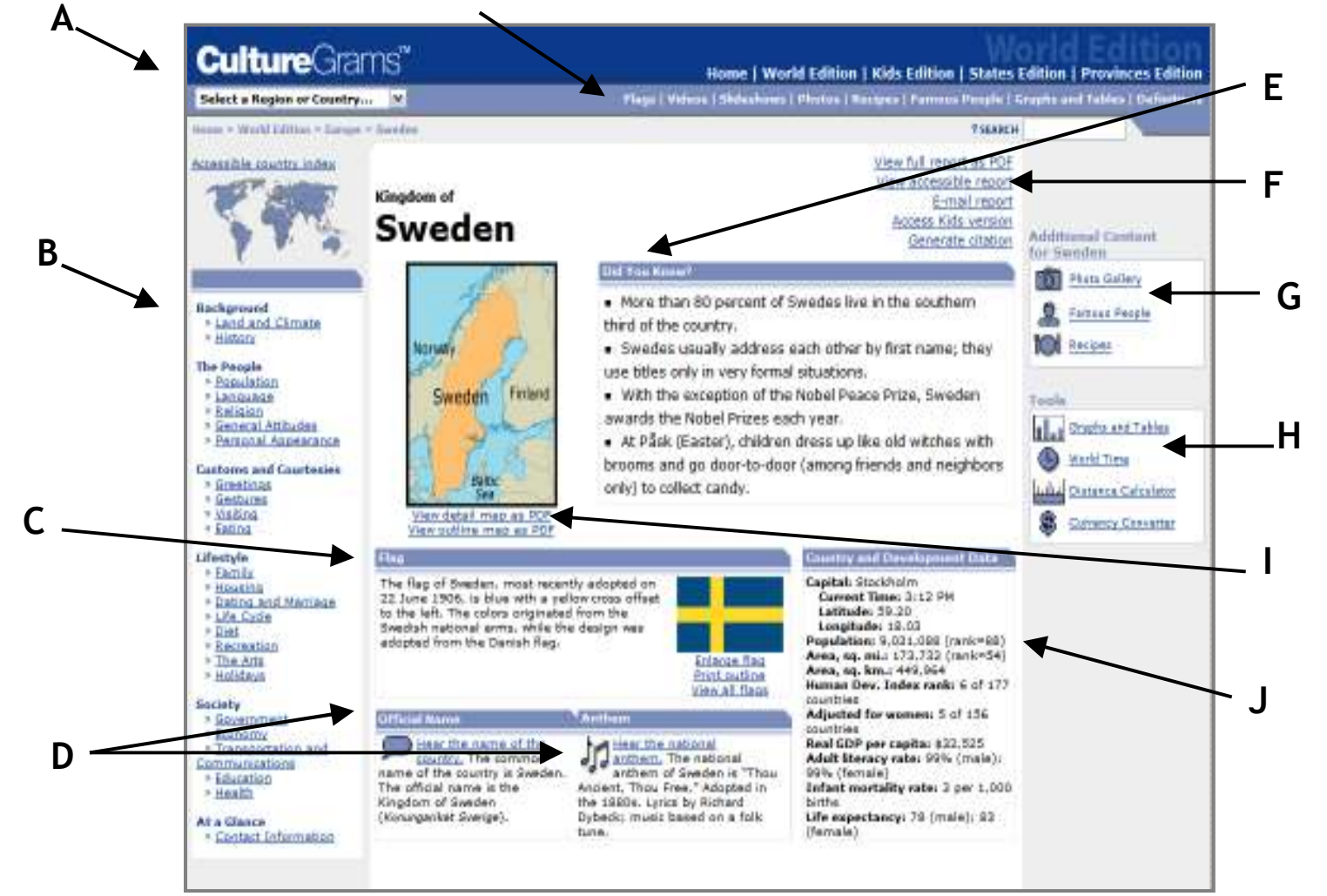

- **A**  This area makes it easy to **connect with all of the country reports** using the pull-down menu.
- **B**  The left bar links you to the **main content**. Each link connects you to section with specific country information, which is divided into categories such as Background, People, Customs, Lifestyle, and Society.
- **C**  The **Flag** section has a description of the country's flag and will allow you to link to a larger flag or an outline of the flag.
- **D** The **Official Name and Anthem** boxes make it easy to learn how to pronounce name of the country and allows you to hear the country's national anthem.
- **E**  The **Did you Know** box contains a few interesting facts about the country.
- **F** These links in the upper right-hand corner allow you to:
	- 1**. View** the full country report as a PDF file and print
	- 2. **Email** the full report
	- 3. Connect to the Kids Edition version of the report (if there is one available)
	- 4. Automatically **generate a citation** for the information in the section of the report
- **G** Use these links to view **photos**, **videos**, **slideshows**, information about **famous people**, and authentic **recipes** for each country
- **H** Special tools are just a click away and include **graphs and tables**, **world time**, a **distance calculator**, and a **currency converter**. For more information on these tools, see the additional features section below.
- **I** Click these links **to create a map** of the country
- **J** Specific country data can be found here, including the **current time in the country**, its **capital**, and **area** and **population** information.

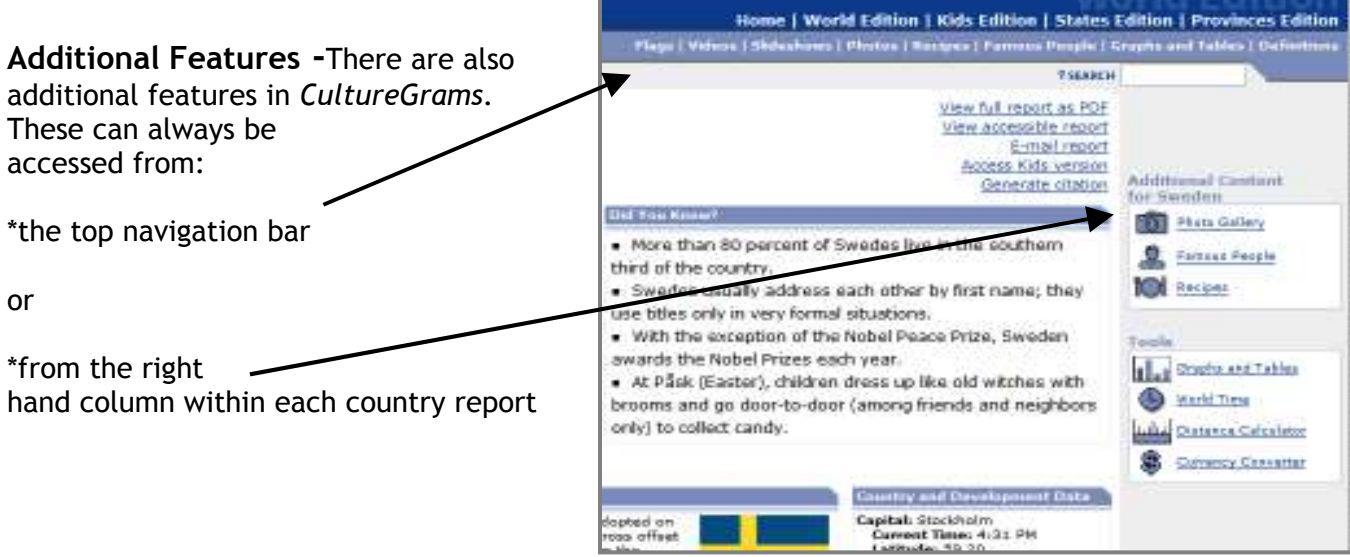

## **From the additional features toolbar, you have several options:**

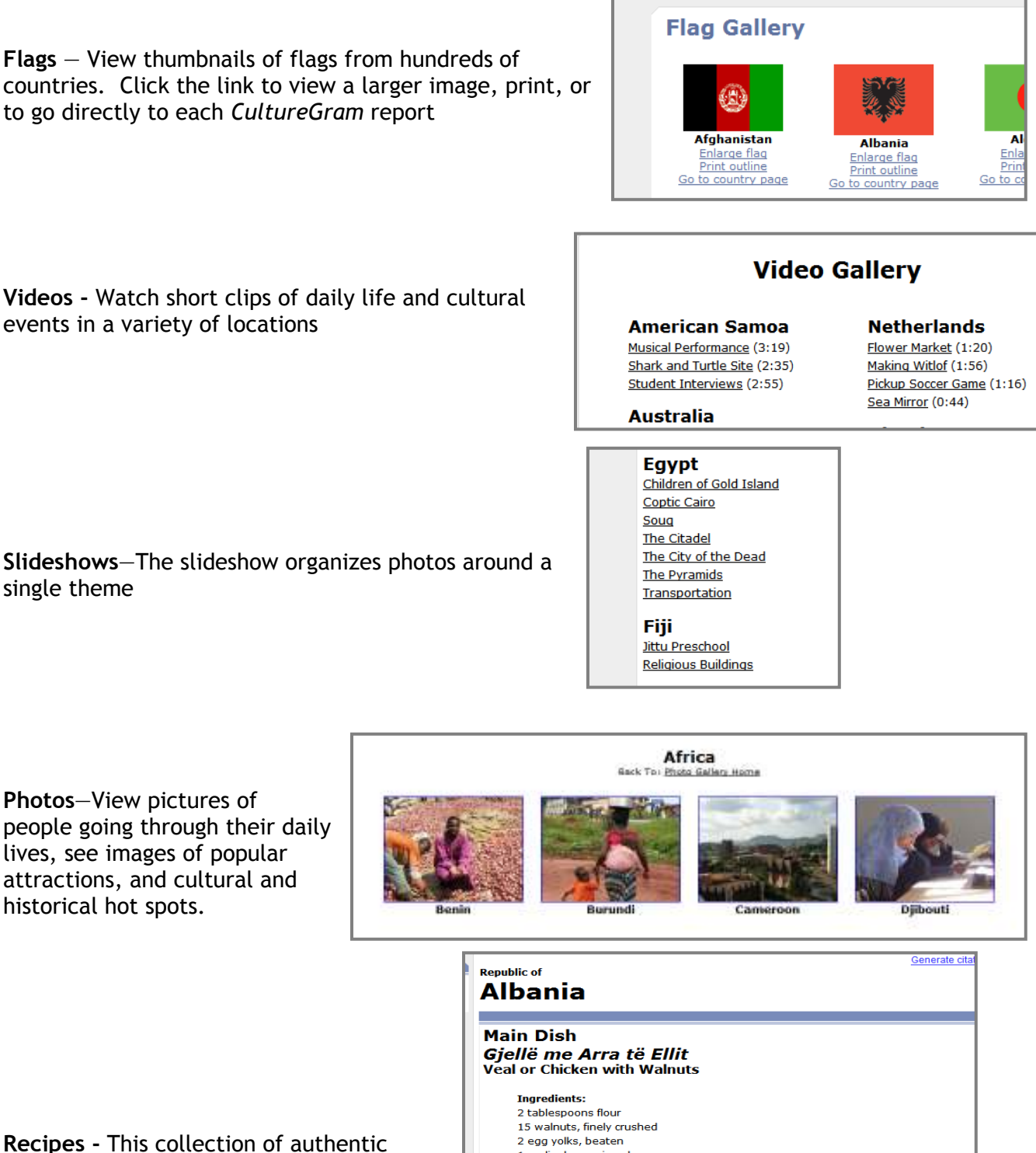

recipes makes it easy to recreate the foods of any country

#### **Directions:**

1 garlic clove, minced 1/4 pound butter

1. Place the meat or chicken in a saucepan and cook over medium heat until tender. Then remove the meat, setting it aside on a dish while leaving the remaining juices in the saucepan.

2 to 3 pounds veal or chicken meat, cut into 1-inch cubes

- 2. In another saucepan, stir the flour over medium heat until it becomes light brown in color. Add a half stick of butter. Then, add the finely crushed walnuts minced garlic clove, and the two egg yolks, stirring constantly. Add the juices from the other saucepan and stir until all the ingredients thicken.
- 3. Immediately remove from the heat to avoid solidifying the egg yolks. Then fold in either the meat or chicken. Panfry the remaining half stick of butter until brown and pour over the four servings.

**Famous People**—View a list of famous people from each country and learn more about their lives and contributions to the country

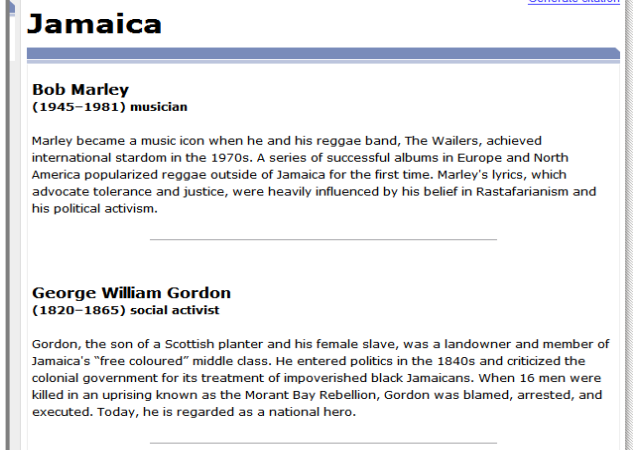

**Graphs and Tables**—Create your own tables and graphs from over 50 topics to compare countries.

 For example, if you want to create a graph to show the differences in population between Sweden, Switzerland, Thailand, and the United States you would take the following steps:

- 1. Click on Graphs and Tables
- 2. Click on Build-your-own Comparison Graph
- 3. On the menu on the left, scroll down to find the countries you would like to compare.
- 4. Hold down the Ctrl key while you click on the countries you are comparing (Sweden, Switzerland, Thailand, and the United States)
- 5. On the menu on the right, choose the category you would like to compare (such as population)
- 6. Click on "Create Comparison Graph"

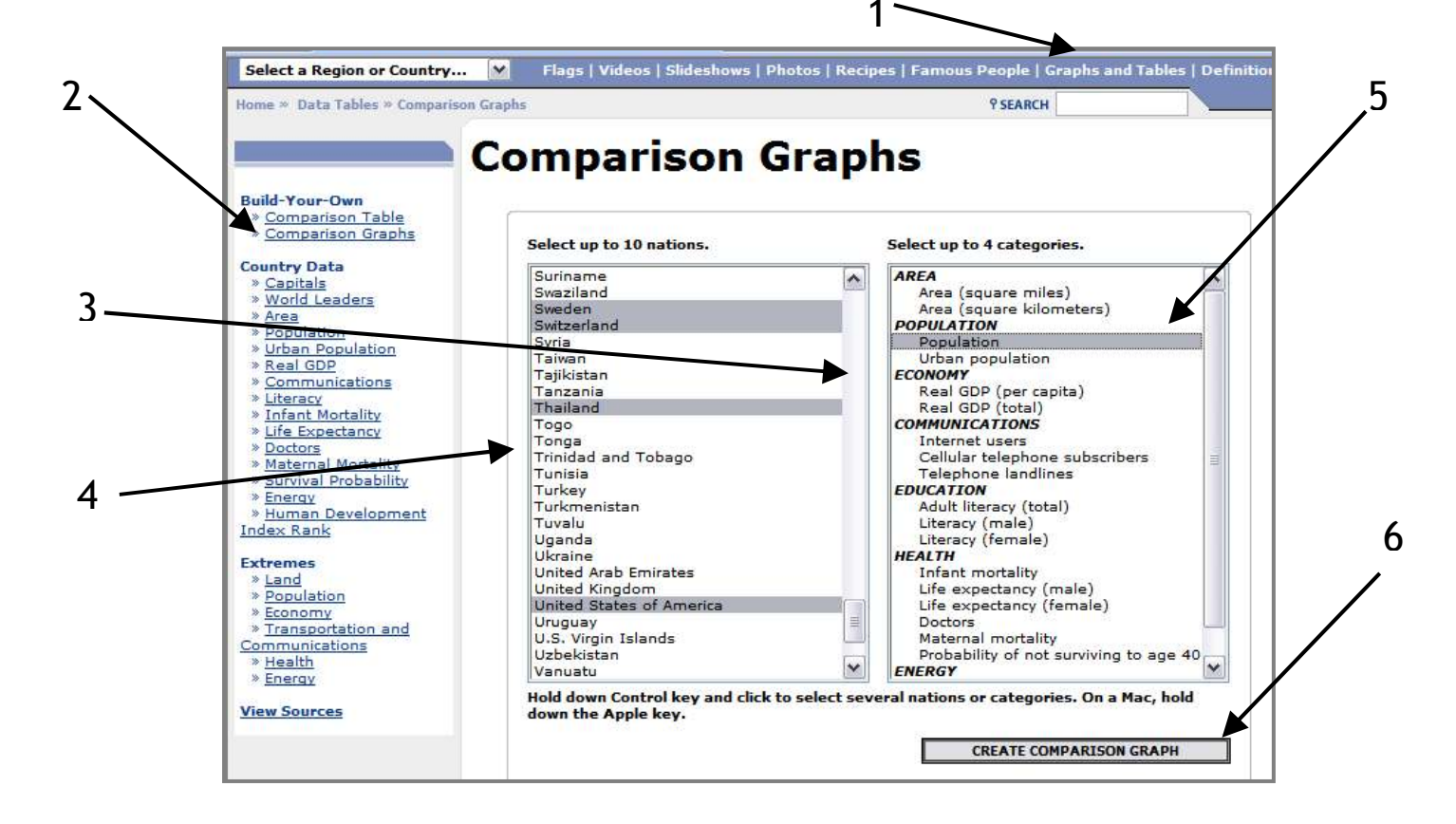

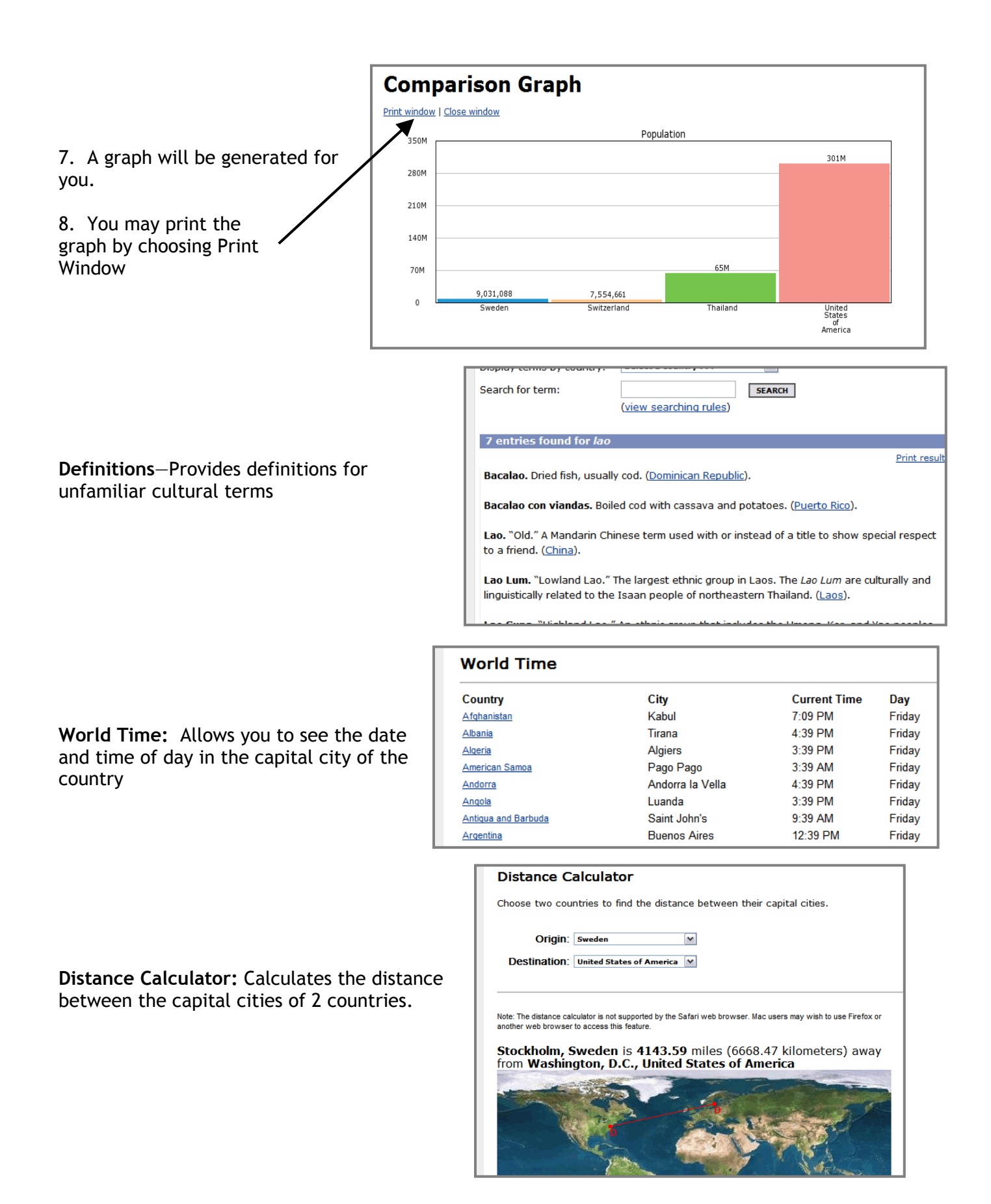

**Currency Converter**: Converts **World Edition Currency Converter** money from one country to the equivalent amount in the other country's currency for a specific In the "Convert amount" field, enter the amount of the currency you would like to convert. For example, if receive for \$100, enter 100 in this field. date. For example, if you wanted to know how much 100 In the first "with rate of" field, enter the date for which you would like to know the conversion rate. In the s US dollars were worth in Sweden entering the date (day, month, and year). For example, if the date you are interested in is October 13, 200 mm/dd/yy in the second field. Alternatively, you would enter 13/10/04 if you select dd/mm/yy in the secon on March 17 of 2000, you would take the following steps: In the bottom left field, enter the currency you would like to convert FROM. In the bottom right field, enter "Convert Now" button. 1. Click on Currency Converter with rate as of 03/17/20 Convert amount 100  $mm/dd/yy$ 2. In the Convert Amount box, enter 100 US Dollar USD **Suriname Guilder . SRG**  $\sim$  $\hat{\phantom{a}}$ Swaziland Lilangeni . SZL Afghanistan Afghani . AFN ▣ **Albanian Lek . ALL** Swedish Krona. 3. Change the date in Swiss Franc . CVF<br>Syrian Pound . SYP Algerian Dinar . DZD ▣ the box to 03/17/00 **Andorran Franc. ADF**  $\checkmark$ Andorran Peseta . ADP V To Taiwan Dollar . TWD 4. On the first menu, **Convert Now** scroll down and choose US Dollar, USD from the first pull FXConverter - Currency Converter for 164 Currencies 164 Currency Converter @ 1997-2009 down menu 5. On the second menu, scroll down and choose Swedish Krona. SEK 6. Click Convert Now **World Edition Currency Con** 7. The conversion amount is displayed Friday, March 17, 2000 100 US Dollar = 868.580 Swedish Krona

## **Searching for information using** *CultureGrams*

Searching for information within *CultureGrams* without accessing a country report is very similar to searching on the internet. You will need to use key words or search terms and type them in the search box.

100 Swedish Krona (SEK) = 11.51304 US Dollar (USD)

FXConverter - Currency Converter for 164 Currencies 164 Currency Cor

Median price = 8,67580 / 8,68580 (bid/ask)<br>Minimum price = 8,65870 / 8,66870<br>Maximum price = 8,74260 / 8,75260

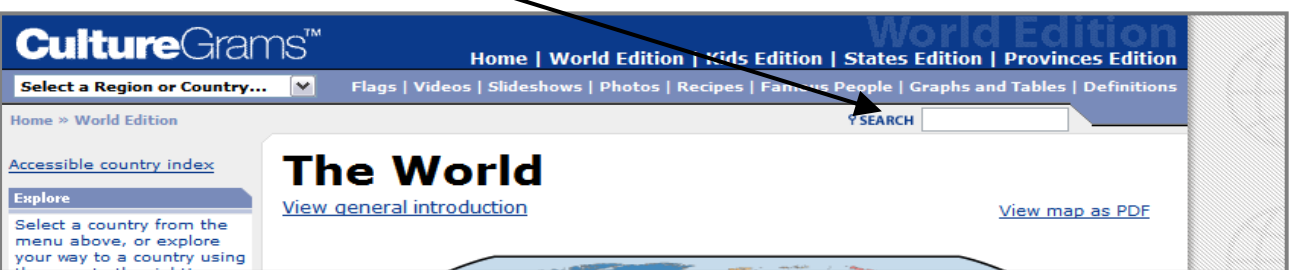

M

## **Search Rules**

Similar to the internet, there are rules for searching for information within this database:

### **1) A search with multiple words will find information that contains any of the words, but not necessarily ALL of them.**

 *Example:* 

 *A search of Niger River will create a list of results that contain either the word Niger or the word River, but not necessarily both. A search using Niger River generates 141 results including results containing Amazon River and Mississippi River*

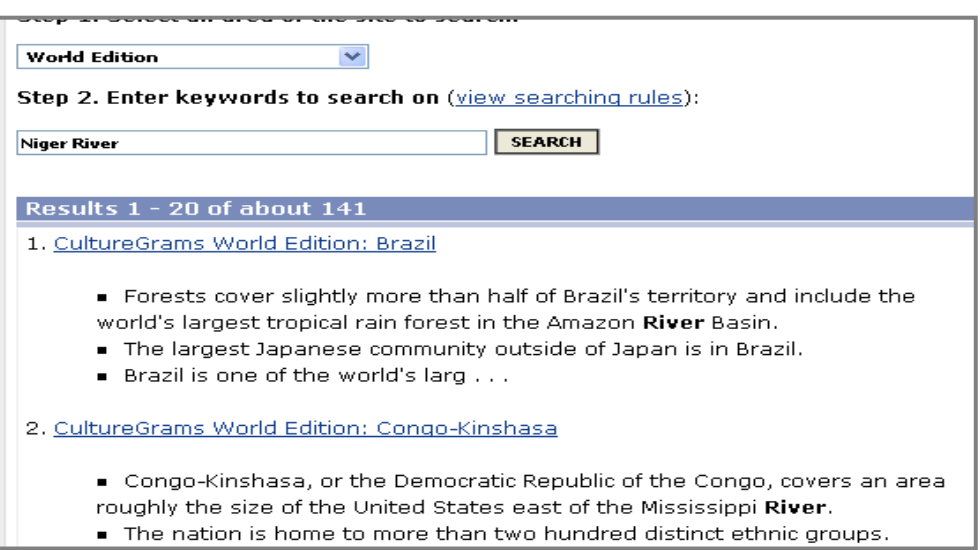

**2) Placing a plus sign (+) in a search immediately before a word means that the word MUST be present in every result.**

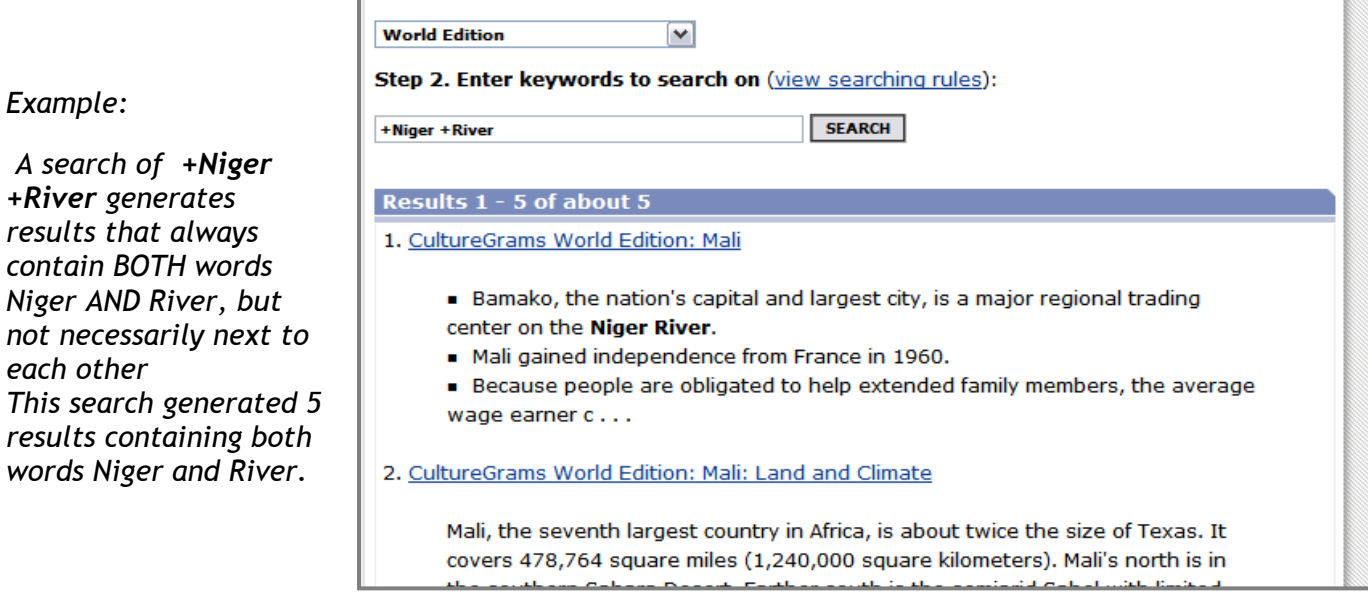

### **3) Placing a phrase within quotation marks (" ") creates a list of results that contain that exact phrase.**

## *Example:*

 *A search of "Niger River" will create a list of results that contain the exact phrase Niger River. The list of results will not show variations of this phrase such as "one river that can be found in Mali is the Niger". The search "Niger River" created a list of 5 results containing the exact phrase Niger River* 

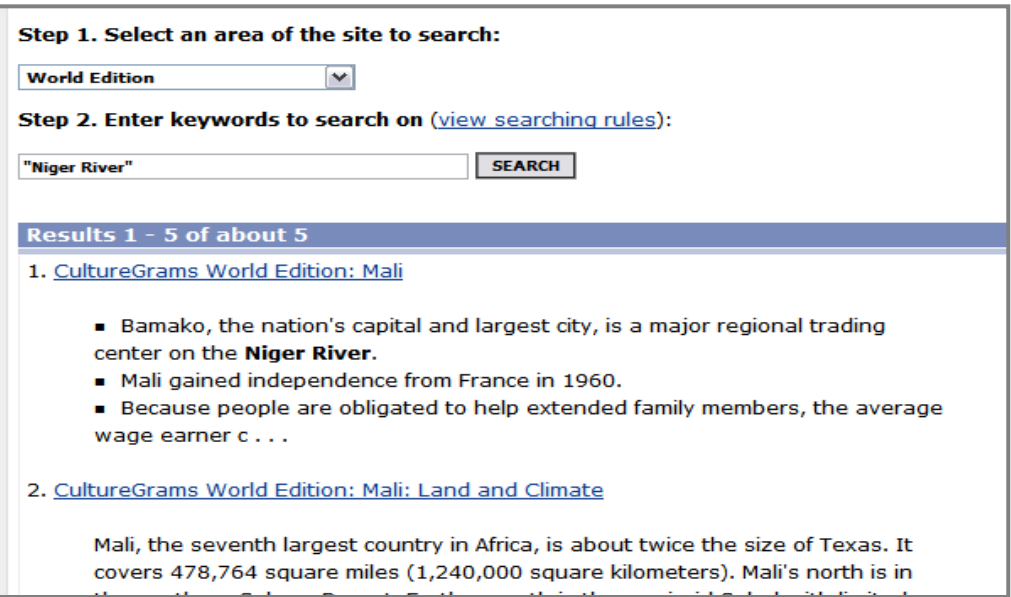

 **4) Placing a minus sign (-) immediately before a word means the word must NOT be present in any results.**

## *Example:*

*A search of +Niger -River will create a list of results that contain the word Niger and never contain the word river.* 

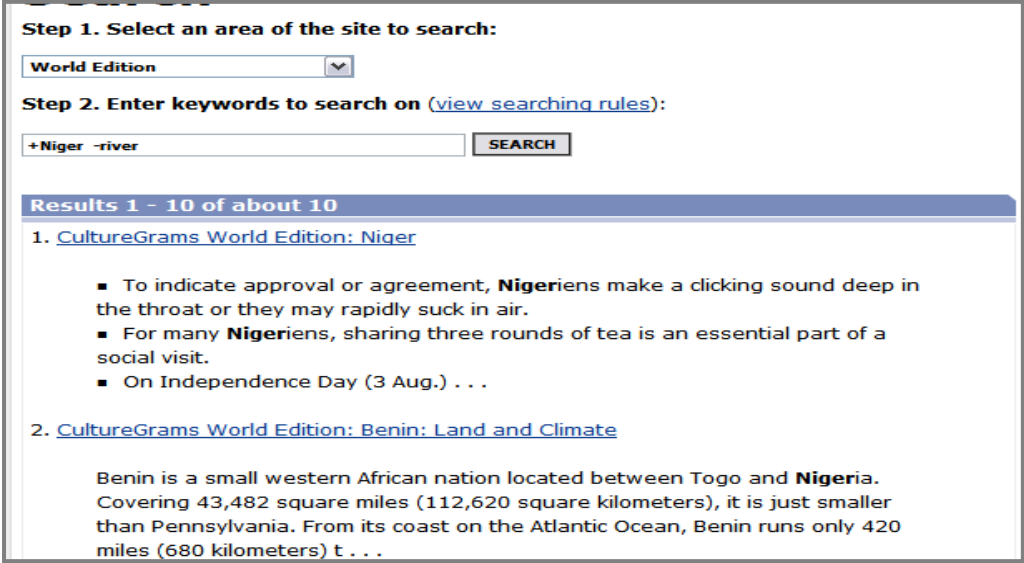

**5) Placing an asterisk (\*) immediately after a word creates a list of results that contain that word and other words that begin with those same letters.**

*Example: A search of Niger\* generates a list of results that contains Niger, Nigeria, Nigerian, Nigeriens, and Niger River.* 

## **What to do if you can't find what you need in** *CultureGrams*

Because the information found in *CultureGrams* is very concise, and is meant to provide you with an understanding of cultures and customs, you may not be able to find in-depth information about your country.

For example, pretend you are interested in learning about Tiananmen Square, but you're not sure where it is or exactly what it is. You could use the search option in *CultureGrams* by taking the following steps:

- 1. Search using the term "Tiananmen Square"
- 2. There is one result, which takes you to the *History* section in China's country report
- 3. There, you find only a brief mention of Tiananmen Square.

If this is not enough information to satisfy your curiosity, you could turn to the internet, books, or other sources to gather more information. However, before doing so, you may want to read more about the culture of China by

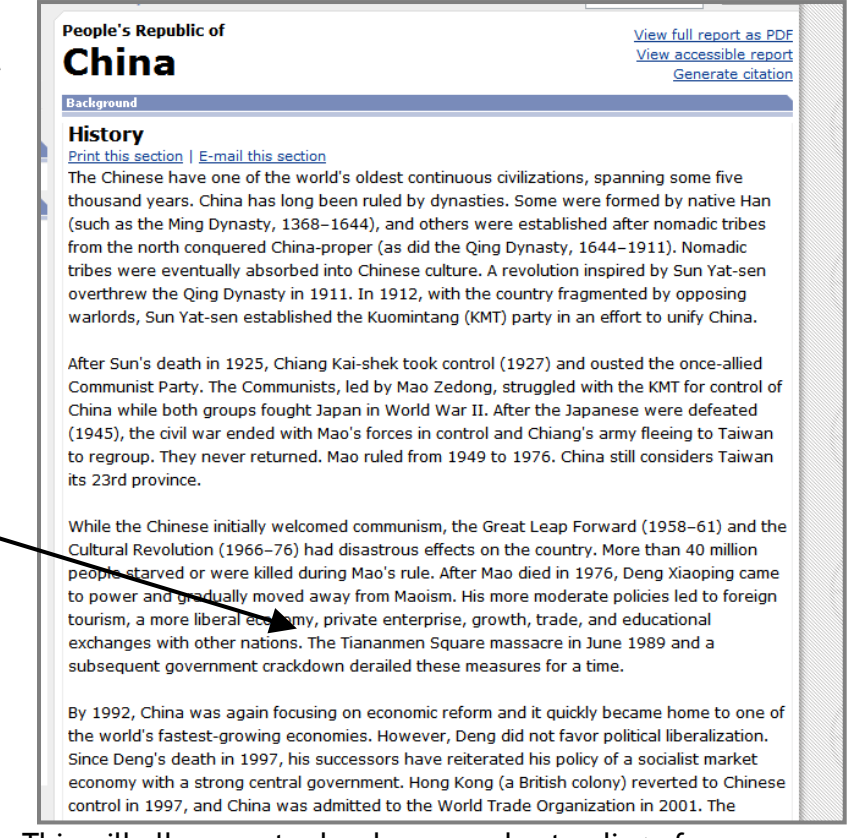

browsing through China's country report. This will allow you to develop an understanding of China's attitudes, beliefs, cultures and customs. With this knowledge, you will have a better understanding of the causes and effects of what took place in Tiananmen Square when you locate more information.

## **Congratulations!**

**You have now been formally introduced to the** *CultureGrams* **database and are ready to explore the cultures of the world!** 

# **Application Activity**

## **Culture Diversity Awareness**

In  $7<sup>th</sup>$  grade social studies classes, students are introduced to World Geography with an emphasis on the Eastern Hemisphere. Many students are unaware of the vast differences between these cultures and ours. In an effort to create a general understanding and appreciation for these differences, students will take part in the following activity. I have designed this activity in coordination with our community's Ethnic Expo which takes place every October.

#### **Communicating Across Cultures Mini-Lesson**

**Goals:** Students will become aware of some of the differences between cultures

Students will compare communication styles of people from various countries

Students will understand that the ability to communicate with other cultures is vital

Students will create a product that depicts the nonverbal and verbal communication style of a country

**Prior to teaching the lesson, contact the Ethnic Expo committee for a list of countries that will be represented in that year.** 

#### **Generating Interest:**

Discuss with the students how we communicate daily in class, how they communicate with one another and with family outside of school.

Discuss when we might need to communicate with people of other cultures and why effective communication in these instances is important. *Examples: it can prevent conflict or war, make or break a business deal, and keep a traveler safe.* 

Ask the students: Do you know of any harmless gestures or words in our culture that are offensive in another?

Prepare the students for the activity by explaining

- 1. Besides gestures and words, there are other ways we communicate such as: personal space, our level of formality, and our directness.
- 2. Different situations might require different types of communication (dating, meeting people – older people vs. making new friends, business situations)
- 3. Styles of communication and situations vary from country to country

#### **Activity:**

- Divide students into groups of three to four and assign each group a country that will be represented in the Ethnic Expo.
- Pass out the *Communicating Across Cultures Project Expectations* Handout

• Direct the students to the *CultureGrams* database where they should read the country's report.

• Encourage them to focus on the categories of General Attitudes, Customs and Courtesies and Lifestyle.

Students should consider the following essential questions:

- What communication practices are common in the country?
- What practices are taboo?
- How do people in the country regard body language, personal space, and eye contact?
- How might these communication styles be a product of other aspects of the culture (religion, family)?
- How are communication styles different from those in the United States?

#### **Assessment:**

Each group should prepare a product that compares the communication styles in the United States with those in their assigned country. The products might include skits, children's books, comics, PowerPoint presentations, or any other method that might represent encounters between someone from the United States and someone from their country. The product should not only compare the communication styles (verbal and nonverbal), but also indicate misunderstanding(s) that might arise with improper communication.

#### **Follow Up:**

After sharing the products, discuss that what is considered acceptable communication not only differs from culture to culture, but also from family to family. Ask students what types of communication rules are stressed in their families.

For example:

- What might account for the differences they notice?
- Which similarities do most of them share?
- What types of things do the students' grandparents consider rude that is acceptable among today's young people?

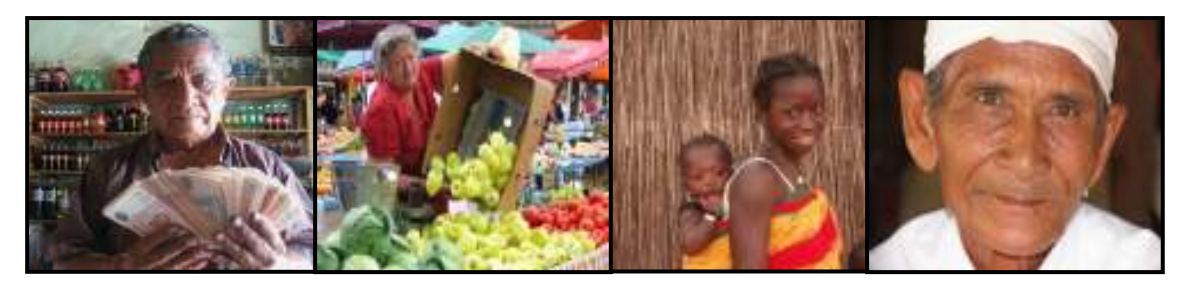

Photo Gallery. CultureGrams. 2004. Proquest. 20 Mar 2009. <http://online.culturegrams.com/gallery/index.php>.

## **Communicating Across Cultures Project Expectations**

#### **Goals of this project:**

- 1. Use the *CultureGrams World Edition* database to gather information about the communication styles of the people in your group's assigned country
- 2. Create a product that
	- a. compares the communication styles (verbal and nonverbal) of your country
	- b. represents misunderstandings that might arise due to improper communication.

#### **Gathering information:**

- 1. Using *CultureGrams*, browse through the report for your country
- 2. Focus on the categories of General Attitudes, Customs and Courtesies, and Lifestyle
- 3. EACH group member should take notes and answer the following questions:
	- What communication practices are common in the country?
	- What practices are forbidden, unthinkable, or offensive?
	- How do people in the country react to body language, personal space, and eye contact?
	- How are communication styles different from those in the United States?
- 4. As a group, discuss your findings and compare you answers and opinions

#### **Planning your product:**

You have several options when deciding what kind of a product to make.

Some ideas might be performing a skit, writing a children's book, creating a comic, developing a PowerPoint presentation, or composing the lyrics to a song.

#### *You are NOT limited to these options! Be creative! Please see me with your ideas!*

You should **consider each group member's strengths** when choosing a product. For example, if several of your group members are talented artists, you may want to choose creating a comic or writing a children's book with full illustrations. On the other hand, if your group members do not like getting up in front of the class, you should avoid the skit option.

### **Assessments**:

I will be assessing you individually on the notes you take during research (20 points), as well as your group's final product (35 points)

I will be assessing your final product on following:

- $\triangleright$  Your ability to work together effectively as a group (5 points)
- $\triangleright$  The accuracy of your information (10 points)
- $\triangleright$  How effectively you represent the communication styles and possible misunderstandings that may occur. (10 points)
- $\triangleright$  Your attention to detail (neatness if the product is turned in / seriousness if it is a presentation or skit) (10 points)

## **Outstanding projects will be displayed at this year's Ethnic Expo! Good Luck!**

## **Applications and Ideas**

## **Memo**

To: All teachers

From: Emily Phillips, Media Specialist

## Re: **NEW** *CultureGrams* **database now available for your use!**

I am excited to announce the media center has acquired access to *CultureGrams World Edition,* an online database for middle and high school students. This reference tool provides information about the cultures, customs, lifestyles and statistical data for all sovereign nations recognized by the United Nations, as well as number of foreign dependencies. Although this database seems most useful to social studies teachers, it can utilized in all contents. Teachers of all subject areas, particularly the core areas of language arts, science, math, and social studies can use *CultureGrams* in class for debates, presentations, research papers, reading, and writing activities, just to name a few.

## *In Language Arts:*

• Before reading multicultural literature, use *CultureGrams* to gain background knowledge about the setting of the text. Ask students to write a short story about a day in the life of child from this country

- Use the photo gallery's images as prompts for descriptive or creating writing assignments
- Use the photo gallery and videos to practice drawing conclusions and making inferences

• When studying folklore and oral literature, use "The Arts" sections to discover how the history of cultures have been passed on from generation to generation in all countries

## *In Math:*

• Use the recipes to practice multiplying and dividing fractions. Choose a recipe, have the students figure the correct measurements needed to make one serving of this recipe, enough for their entire family, and enough for a party with 100 guests.

• Use the recipes to practice converting metric measurements to English measurements.

• Use statistical information to practice plotting points on graphs, create charts and graphs, or to practice analyzing data

## *In Science:*

• Use *CultureGrams* to discuss the various climates of the world and how these climates may effect the way of life and/or housing

• Consider the changes in our environment (global warming, pollution, etc) and how it could effect the lands of various countries

• Learn about communicable and non-communicable diseases around the world and develop possible cures or treatment options

## *In Social Studies:*

• Create a fictional country using geographical, historical, and cultural information. Then write a *CultureGrams* country report for that country

• When studying slavery, civil rights, or immigration, use *CultureGrams* to help students understand the circumstances that brought/bring people to America

• Compare our system of government with other governments around the world to understand the effects of different types of government

**The opportunities for using** *CultureGrams* **are endless. Please visit me in the Media Center for additional ideas and lesson plans you can use in your classroom.**